## **INSTRUCTIONS FOR MAKING A PLEDGE**

**1. Go to [www.onrealm.org/mvpumc](http://www.onrealm.org/mvpumc) and login (if you need help, please call the church office at 202-347-9620 or email [churchoffice@mvpumc.org\)](mailto:churchoffice@mvpumc.org)**

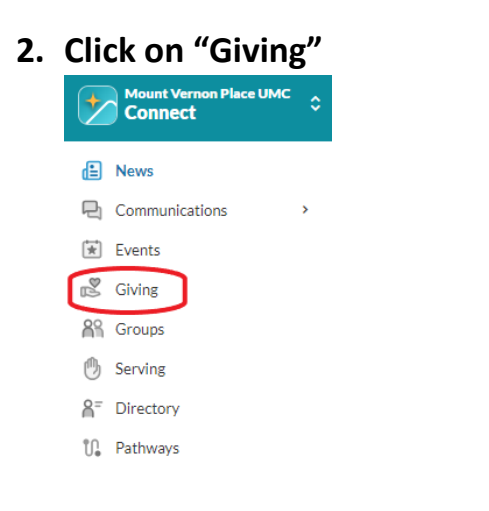

### **3. Click on "+ Pledge"**

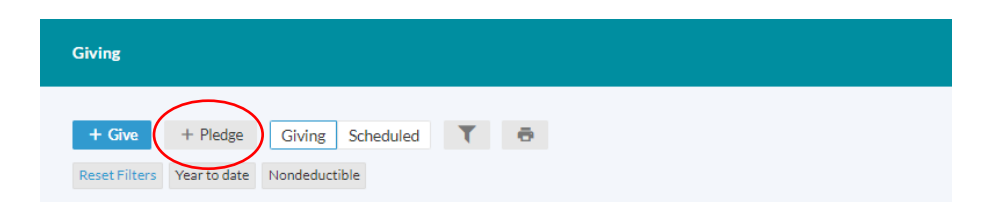

**4. Enter your pledge amount and frequency (double-check the total in the bottom right to be certain it is accurate).**

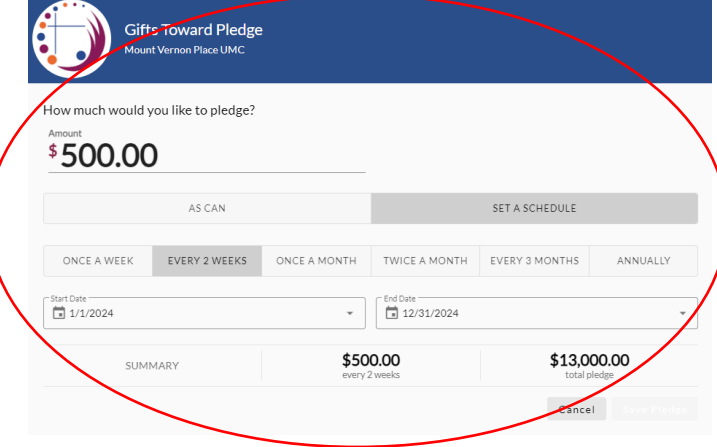

**5. Click "Save Pledge"** (NOTE: It appears faint gray, but is still clickable)

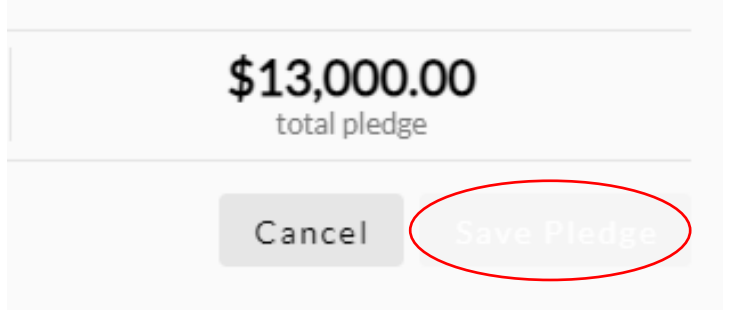

**6. Confirm Your Pledge Details and Click on "Finish"**

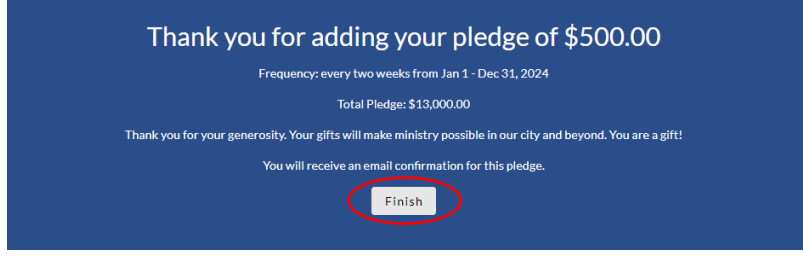

# **INSTRUCTIONS FOR ESTABLISHING SCHEDULED ONLINE GIVING**

#### **1. Click on "Giving"**

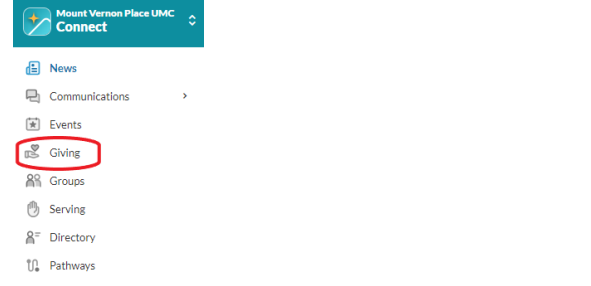

#### **2. Click on "+ Give"**

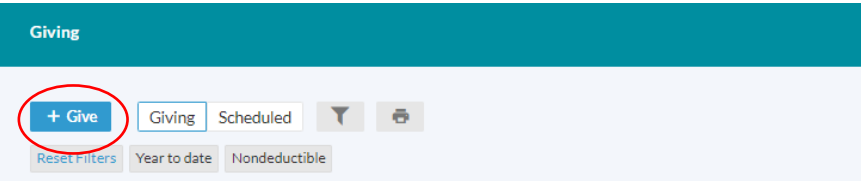

### **3. Enter Giving Plan Information & Click "Continue"**

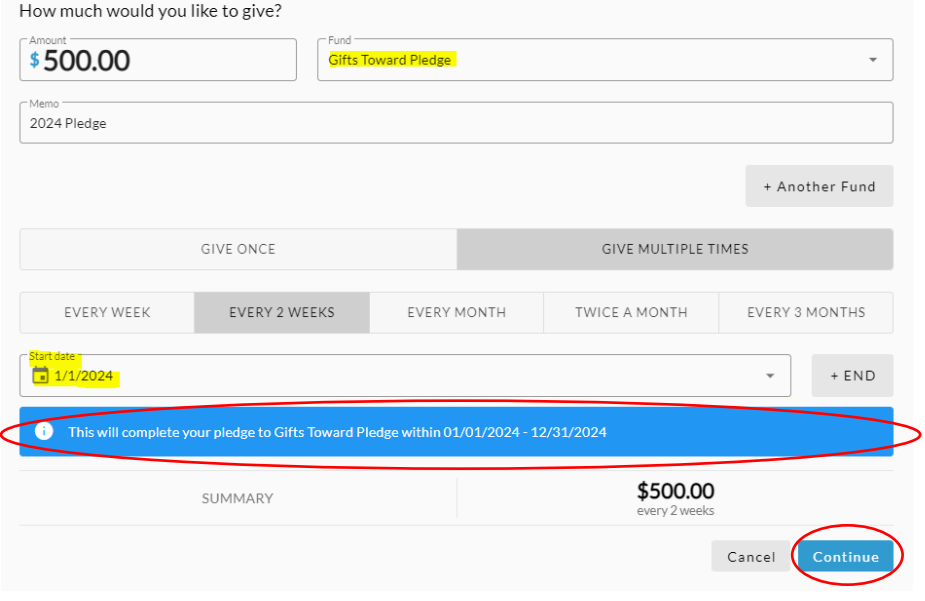

**4. Enter payment information, consider selecting the option to help with "Processing Costs" and press "Give \$\_\_\_\_"** 

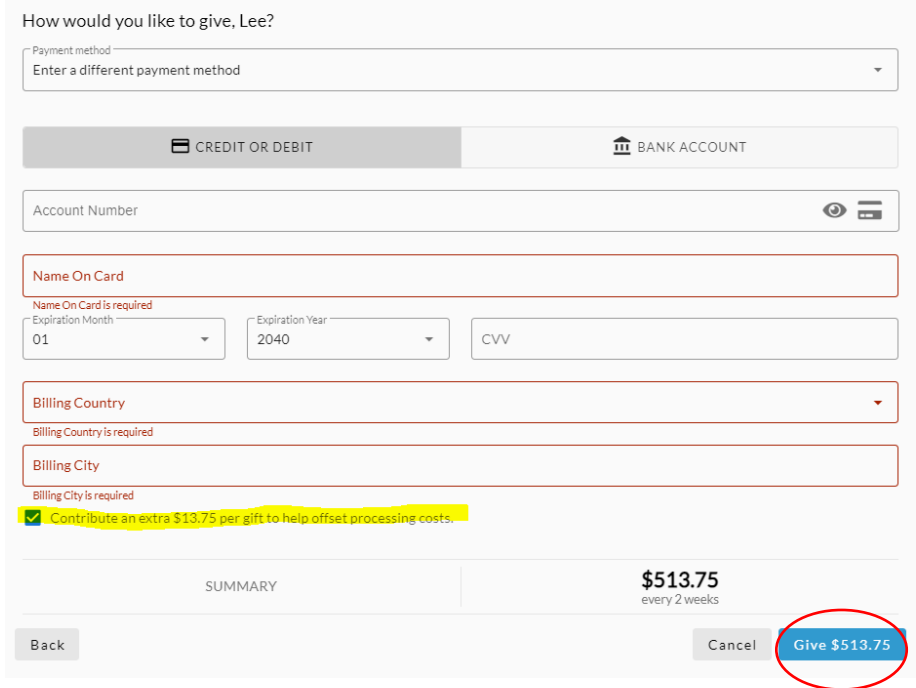

#### **A FEW HELPFUL NOTES:**

- •**If you don't know if you have a Realm account, please go to [www.onrealm.org/mvpumc](http://www.onrealm.org/mvpumc) and press the forgot password button.**
- •**Password resets are good for 24 hours – please move quickly if you have requested a password reset.**
- •**If you know you have never logged into any MVPUMC account, please emai[l churchoffice@mvpumc.org](mailto:churchoffice@mvpumc.org) for an invitation.**
- •**Sometimes the Realm invite will land in your Junk or Spam folder – please look there!**
- •**Please confirm the total pledge amount at the bottom right corner is what you intended and adjust how frequently your gift is to be given if it is not.**
- •**Be sure when scheduling your giving to your pledge that it says "Gifts Toward Pledge" in the "to" field.** •**If you intend to pledge and give online, you must enter both. Simply entering your pledge DOES NOT also schedule your payments.**
- •**When setting up ONLINE GIVING be sure to select "Gifts Toward Pledge" in the "Fund" line and be sure to select "1/1/2024" in the "Start date" line and to add "12/31/2024" to the "+END" line. If you have successfully input the same amounts as your pledge and selected the correct fund and start date, you will see a box that indictes that "This will complete your pledge to Gifts Toward Pledge within 01/01/2024 – 12/31/2024."**
- **IF YOU HAVE ANY QUESTIONS OR NEED ASSISTANCE WITH YOUR REALM LOGIN, PLEASE CONTACT ONE OF OUR TEAM MEMBERS AT 202-347-9620 or [CHURCHOFFICE@MVPUMC.ORG.](mailto:churchoffice@mvpumc.org.)**